Specifications:-

 **Processor: Chipset: Memory: Graphics: USB:**

 **Storage:**

 **Network: WiFi: Audio:**

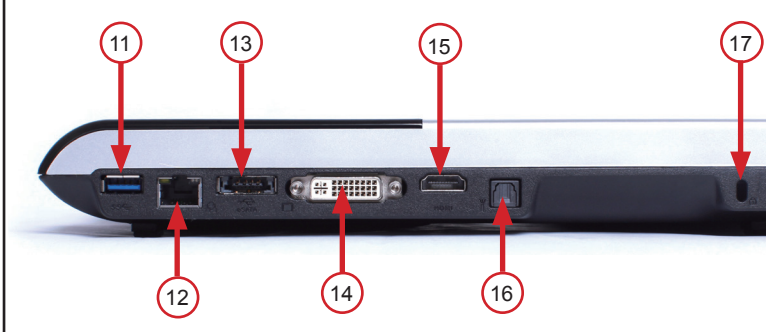

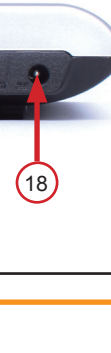

1

200000

3

4

5

6

7

8

9

10

Note: Due to the special design for easy upgrade, some connectors are placed

Front view

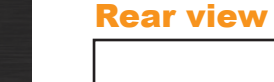

## Opening view

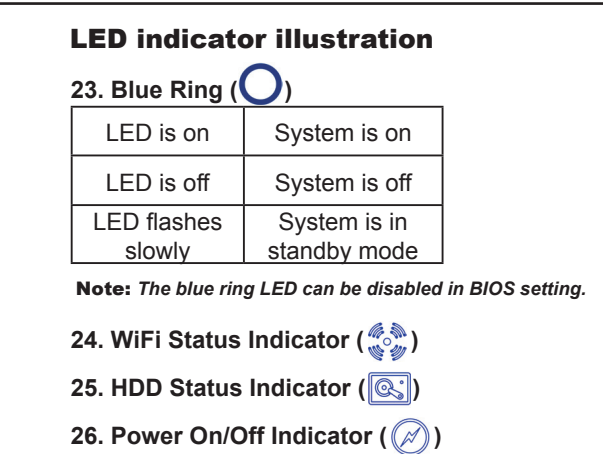

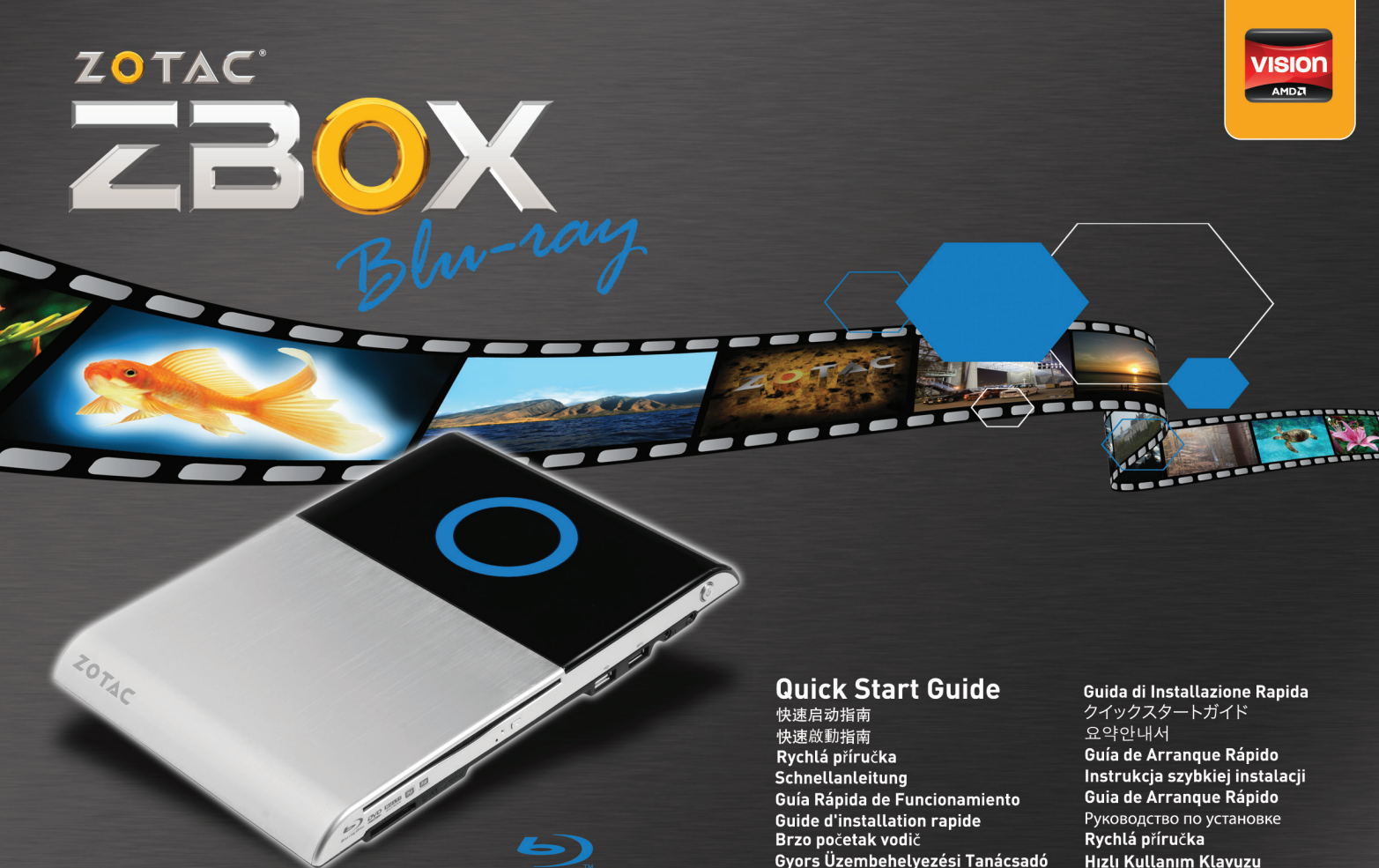

## Package contents

**Buku Petunjuk** 

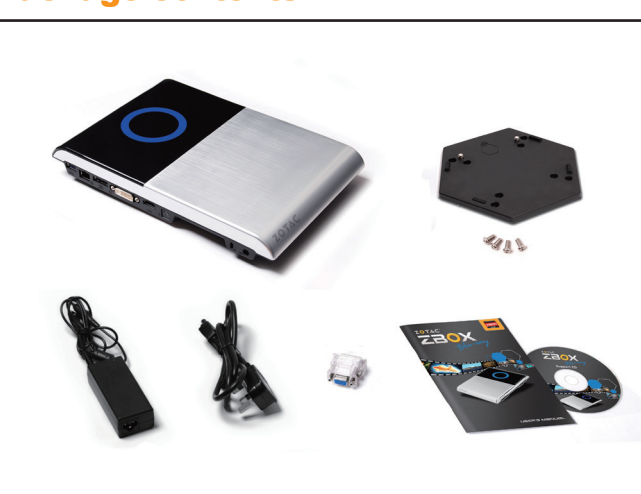

Посібник із швидкого встан

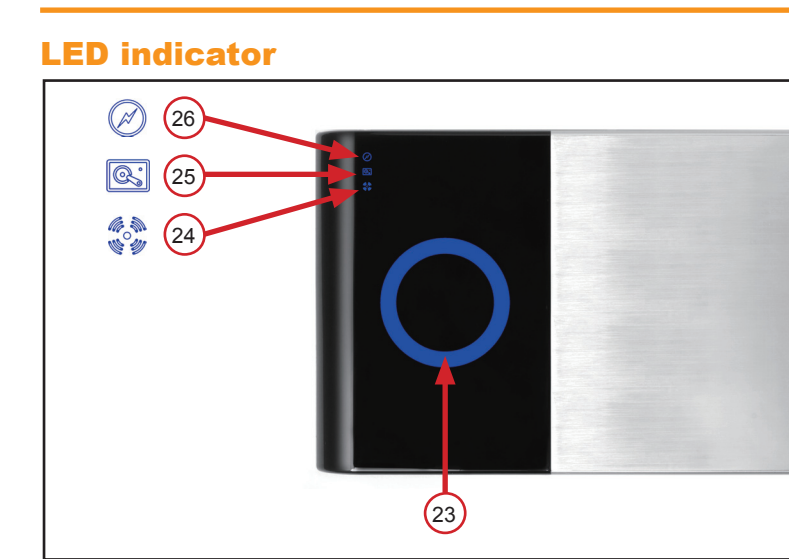

2. Ethernet port 13. Combo eSATA 3.0 Gb/s / USB 2.0 port 4. DVI-I output 15. HDMI output

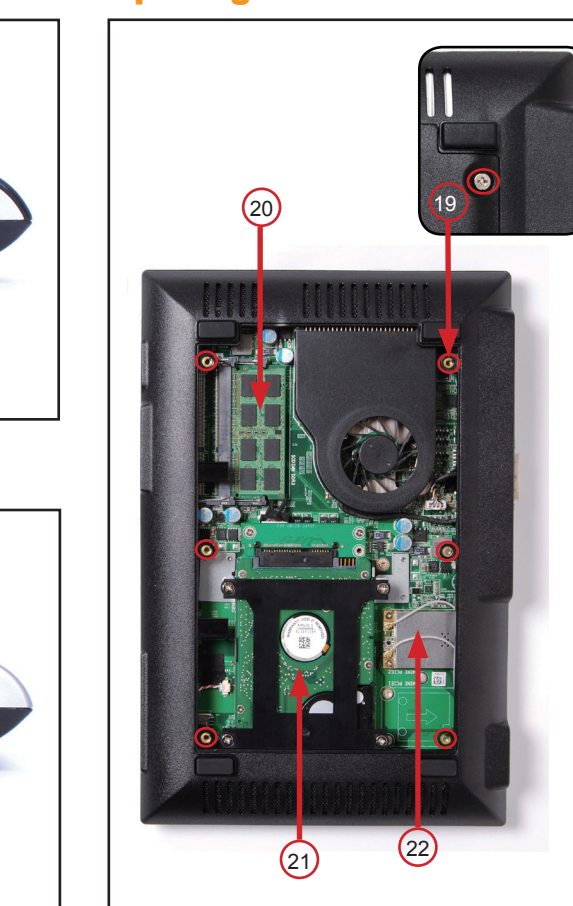

22. Mini-PCI Express card **LED indicator illustration** 23. Blue Ring LED is on System is on

LED is off  $\blacksquare$  System is off LED flashes slowly System is in standby mode Note: *The blue ring LED can be disabled in the* 

*system BIOS.* 24. WiFi Status Indicator 25. HDD Status Indicato 26. Power On/Off Indicato

### **内视图**<br>19. 螺丝孔 20.SO-DIMM插槽 21.2.5寸硬盘插座 22.Mini-PCI Express插槽 LED指示灯说明

简体中文 **前视图**<br>1.6合1读卡器 2.光驱 3.光驱紧急退出插孔 4.光驱状态指示灯 5.光驱退出键 6.USB 2.0端口 7.USB 3.0端口 8.耳机、立体声输出接口 9.麦克风接口 10.电源键 后视图 11.USB 3.0端口 12.以太网接口

2

16. Optical S/PDIF output 7. Safety lock 18. Power input (DC19V) Note: *Due to the special design for easy upgrade, some connectors are placed upside down.*

### **Front view** 1. 6-in-1 Memory card reader slot 2. Optical drive 3. Optical drive emergency eject pin-hole 4. Optical drive activity indicator 5. Optical drive eject button 6. USB 2.0 port 7. USB 3.0 port 8. Headphone/Audio output jack 9. Microphone jack 0. Power button **Rear view** 11. USB 3.0 port **English**

**Bluray Combo:** BD read compliant, max speed: 4X

### **Opening view** 19. Screw holes 20. SO-DIMM slots 21. 2.5-inch drive bay for HDD/SSD

13.eSATA 3.0 Gb/s、USB 2.0接口 14.DVI-I 接口 15.HDMI接口 16.光纤 S/PDIF接口 17.安全锁 18.电源输入口(DC 19V) 的外观呈反相外观。

23.蓝光圈 LED 长亮 | 系统运行中 LED 长灭 | 系统关闭中 D 缓慢闪烁 | 系统待机中 注意事项:蓝光圈可以在系统BIOS中关闭 4. WiFi状态灯 25.硬盘读写状态灯

26.开关机状态灯

21. Emplacement disque dur 2.5-pouces 22. Carte Mini-PCI Express **Illustration de l'indicateur LED** 3. Cercle Bleu LED allumée Système en marche LED non allumée | Système éteint LED apparait et LED apparait et Système en attente

LED uključen Sustav uključen LED isključen Sustav isključen LED lagano bljeska | Sustav u stanju čekanja *Napomena: Plavi prsten indikatora LED možete onemogućiti u sustavu BIOS.* 24. Indikator stanja bežične veze WiFi 25. Indikator stanja čvrstog diska

**Deutsch**

**Frontansicht** 1. 6-in-1 Kartenleser 2. Optisches Laufwerk 3. Notauswurf des optisches Laufwerke 4. Betriebsanzeige des optischen Laufwerke 5. Auswurfknopf des optisches Laufwerkes 6. USB 2.0 Anschluss

7. USB 3.0 Anschluss 8. Kopfhörer/Lautsprecher Ausgang 9. Mikrofon Eingang 10. Netzschalter

**Rückansicht** 11. USB 3.0 Anschluss 12. Netzwerk Anschluss 13. eSATA 3.0 Gb/s / USB 2.0 Anschluss 14. DVI-I Anschluss

15. HDMI Anschluss 16. Optischer S/PDIF Ausgang 7. Diebstahlschutz 18. Netzteil Anschluss (DC19V) *Hinweis: Durch die spezielle Konstruktion sind einige* 

**Tampilan Dibuka** 19. Screw lubang 20. SO-DIMM slot 21. 2.5-inch drive bay untuk HDD / SSD 22. Mini-PCI Express **Ilustrasi indikator LED** naon ao mantaro.<br>23. Blue Ring

*Anschlüsse auf den Kopf gestellt.* **Ansicht auf das geöffnete Gehäus** 19. Schraubenlöcher 20. SO-DIMM Steckplätze

21. 2.5 Zoll Steckplatz für HDD/SSD 22. Mini-PCI Express Karten Steckplatz

LED is on System is on LED is off System is off LED akan berkedip perlahan Sistem berada dalam modus siaga *Catatan: Cincin biru LED dapat dinonaktifkan dalam sistem BIOS.*  24. WiFi Status Indicator

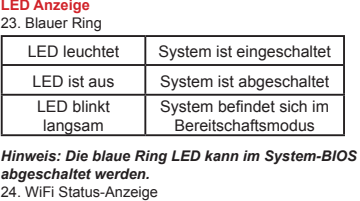

25. Festplatten Status-Anzeige 26. Ein/Aus-Anzeige

LED acceso Sistema acceso LED spento Sistema spento LED lampeggia Sistema in standby *Nota: La luce blu può essere disattivata via BIOS.*

24. Indicatore stato WiF 25. Indicatore statoHDD 26. Indicatore On/Off

### フロントビュー 1. 6-in-1 メモリカードリーダースロット 2. 光ドライブ 3. 光ドライブ緊急時イジェクトピンホール 4. 光ドライブアクティビティインジケータ 5. 光ドライブイジェクトボタン 6. USB 2.0 ポート 7. USB 3.0 ポート 8. ヘッドフォン/オーディオ出力ジャック ー<br>Q マイクジャック

...<br>10. 電源ボタン リアビュー 11. USB 3.0 ポート 12. Ethernet ポート

: ブルーリング LED はシステム BIOS で無効にすることがで ます。 24. WiFi ステータスインジケータ 25. HDD ステータスインジケータ 26. 電源オン/オフインジケータ

**Français**

**Façade avant** 1. Lecteur de cartes mémoire 6-en-1

### 2. Lecteur optique 3. Ejection forcée du lecteur optique 4. Indicateur d'activité du lecteur optique 5. Bouton d'éjection du lecteur optique 6. Port USB 2.0 7. Port USB 3.0 8. Sortie jack Audio/Casque 9. Entrée jack Microphone 10. Bouton d'alimentation **Façade arrière** 11. Port USB 3.0 12. Port Etherne 13. Port combo eSATA 3.0 Gb/s et USB 2.0 14. Sortie DVI-I 15. Sortie HDMI 16. Sortie optique S/PDIF 17. Verrou de sécurité<br>18. Branchement secteur (DC19V) 18. Branchement secteur (DC19V) *Note: De par son design, certains connecteurs son placés à l'envers.* **Une fois ouvert**

## 19. Trou de vis 20. Port SO-DIMM

*Note: Le cercle bleu peut être désactivé dans le BIOS.* 24. Indicateur de l'activité WiFi 25. Indicateur de l'activité du disque dur 26. Indicateur d'alimentation On/Off

O LED está ligado | O sistema está ligado O LED está desligado  $\vert$  O sistema está desligado O LED pisca lentamente O sistema está no modo **Standby** *Observação: O LED do anel azul pode ser desabilitado no sistema BIOS.* 

1. Вставьте модуль памяти SO-DIMM в слот под углом в 45 градусов. Внимание: если у модели ZOTAC ZBOX имеется два SO-<br>DIMM слота, то модуль памяти сначала необходимо<br>вставить в нижний из них.<br>2. Спетка надавите на модуль памяти, пока не

1. Найдите место для размещения жесткого диска, удалите 4 винта и снимите крышку с жесткого диска, как показано на рисунке снизу. 2. Вставьте 2.5-дюймовый жесткий диск SATA в сокет и то д.о дюлжовал жооткин длок ол<br>гно полсоелините его к коннектор

 $3.$  Повторите шаги 1 и 2, чтобы установить второй

## **Hrvatski**

**Pogled sprijeda** 1. Utor za čitač kartica 6-u-1 2. Optički pogon 3. Otvor za prisilno otvaranje ladice optičkog pogona 4. Indikator aktivnosti optičkog pogona 5. Gumb za otvaranje ladice optičkog pogona 6. Priključak (port) USB 2.0 7. Priključak (port) USB 3.0 8. Izlazni priključak za slušalice/zvuk 9. Priključak za mikrofon 10. Gumb za uključivanje/isključivanje

> 3. Маленькое отверстие для нештатного извлечени оптического привода 4. Индикатор активности оптического привода 5. Кнопка извлечения оптического привода 6. Порт USB 2.0

**Вид сзади** 11. Порт USB 3.0<br>12. Порт Ethernet

**Pogled straga** 11. Priključak (port) USB 3.0 12. Priključak (port) Ethernet<br>13. Kombinirani priključak eSATA 3.0 Gb/s / USB 2.0 14. Izlaz (priključak) DVI-15. Izlaz (priključak) HDMI 16. Optički izlaz (priključak) S/PDIF 17. Sigurnosna brava 18. Ulaz napajanja (19V istosmjerno)

> *Внимание: В связи с тем, что модель имеет особый*  дизайн для легкой модернизации, некоторые конн

*Napomena: Uređaj je posebno projektiran kako bi se olakšala nadogradnja pa su neki priključci postavljeni naopačke.* **Pogled na otvoreni uređaj** 19. Provrti za vijke

20. Utori za memoriju SO-DIMM 21. Ležište čvrstog diska ili diska SSD veličine 2,5 inča 22. Kartica Mini-PCI Express **Prikaz indikatora LED** 23. Plavi prsten

> 8. Güç girişi (DC19V) *Not: Kolay yükseltme için özel tasarım yüzünden bazı bağlantılar üst taraftan aşağıya takılmaktadır.*

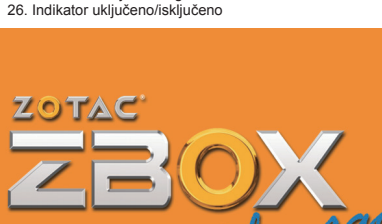

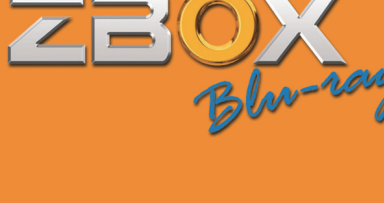

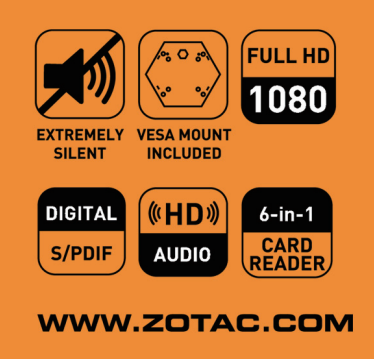

LED yanıyorsa Sistem açık LED yanmıyorsa Sistem kapalı LED yanıp sönüyor ise Sistem uyku modunda *Not: Mavi halka LED sistem bios'undan iptal edilebilir.* **Налаштування ZOTAC ZBOX Blu-ray** .<br>Вилапіть 6 гвинтів, які тримають нижню кришку корпуса.

.. – против с телить, на тришко в полностришку на<br>2. Обережно зніміть кришку, як показано на малюнк **Встановлення модулів пам'яті**

1. Знайдіть слоти пам'яті SO-DIMM та вставте модуль пам'яті SO-DIMM в цей слот під кутом 45 градусів. *Примітка: Під час встановлення двох модулів пам'яті SO-DIMM, будь-ласка, спочатку вставте модуль в нижній слот.* 2. Обережно натисніть на модуль пам'яті, поки защіпки слота надійно не зафіксують його. занить то сорисуть того.<br>Повторіть кроки 1 та 2 шоб встановити другий модуль пам'ят

. . .<br>зерніть на місце кришку та гвинти кріплення *Примітка: Через обмеження висоти жорсткого диску у 9.5 мм, диски з висотою корпуса12.5 мм системою ZOTAC ZBOX Blu-ray не підтримуються.*

 та закрутіть гвинти. за закрутно твинти.<br>- (Опціонально) Пілключіть дроти WiFi до плати Mini-PCI Express

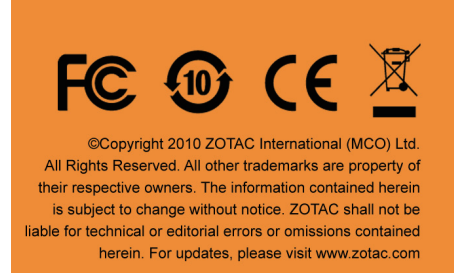

22. Карта Mini-PCI Express **Покажчики світлодіодних індикаторів** 23. Блакитне коло Індикатор горить Систему включено Індикатор не горить Систему виключено Індикатор повільно Система в режимі блимає очікування Примітка: Блакитний круглий індикатор можна виключиг

**Indonesia Tampilan depan** 1. 6-dalam slot-1 Memory card reader 2. Optical drive 3. Optical drive darurat eject pin-lubang 4. Optical drive indikator aktivitas 5. Optical drive tombol mengeluarkan 6. USB 2.0 port 7. USB 3.0 port 8. Headphone / Audio output jack

9. Mikrofon jack 10. Tombol Daya **Tampilan Belakang**

## 11. USB 3.0 port

12. Ethernet port 13. ESATA Combo 3.0 Gb / s / USB 2.0 port 14. DVI-I output 15. HDMI output 16. Optical S / PDIF output 17. Kunci pengaman 18. Power input (DC19V) *Catatan: Karena desain khusus untuk upgrade mudah,* 

## *beberapa konektor diletakkan terbalik.*

## 25. HDD Status Indicator 26. Power On / Off Indicator

3. Anillo azul El LED está encendido El sistema está encendid El LED está apagado | El sistema está apagado El LED parpadea | El sistema está en modo lentamente Standby *Nota: El LED del anillo azul se puede deshabilitar en el sistema* 

> 1. Alt kapağı tutan 6 adet cıvatayı çıkarın. 2. Hafifçe alt resimde gözüktüğü gibi kapağı çıkarın. 1. Opatrne odmontujte šesť skrutiek na spodnej časti prístroja. 2. Jemne vysuňte spodný kryt tak, ako to je znázornené na obrá

> > *desteklenmemektedir.* **Bir Mini-PCI Express kart tal**

**Italiano**

**Pannello frontale** 1. Lettore 6-in-1 di Memory card 2. Lettore ottico

3. Buco di espulsione di emergenza del lettore ottico

注意事项:索泰 ZBOX Blu-ray独特的设计,会令某些接口—— 注意事項:ZOTAC ZBOX Blu-ray獨特設計,會令某些接 17.安全鎖 18.電源輸入口(DC 19V) 口的外觀呈反相外觀。

## **内視圖**<br>19. 螺絲孔 20.SO-DIMM插槽 21.2.5寸硬盤插座

4. Luce di funzione del lettore ottico 5. Bottone di espulsione 6. Porta USB 2.0 7. Porta USB 3.0 8. Uscita jack Cuffie/Audio 9. Jack Microfono 10. Bottone di accensione **Pannello posteriore** 11. Porta USB 3.0 12. Porta Ethernet

13. Porta combo eSATA 3.0 Gb/s / USB 2.0

14. Uscita DVI-I 15. Uscita HDMI 6. Uscita S/PDIF ottica 17. Chiusura di sicurezza 18. Ingresso alimentazione (DC19V) *Note: alcune connessioni sono sottosopra.*

**Interno** 19. Buchi per le viti 20. Alloggiamento SO-DIMM 21. Alloggiamento HDD/SSD 2.5-pollici 22. Scheda Mini-PCI Express

**Indicatore LED**  23. Cerchio Blu 14. Salida DVI-15. Salida HDMI

> **Ilustración del indicador LED**  LED encendido | Sistema encendido LED apagado | Sistema apagado

LED parpadea <br>
despacio <br>
Sistema en modo standby *Nota: El anillo LED azul puede ser desactivado en el*  24. Indicador estado WiFi 25. Indicador estado HDD 26. Indicador Encendido On/Off

**日本語**

## 22. Karta Mini-PCI Express **Ilustracja wskaźników LED** 3. Niebieski pierścień

13. コンボ eSATA 3.0 Gb/s / USB 2.0 ポート 14. DVI-I 出力 15. HDMI 出力 16. S/PDIF 光出力 17. セーフティロック 18. 電源入力 (DC19V) 注: アップグレードが簡単にできるような設計になっているため、コ ネクタによては逆向きになることがあります。

開いたビュー 19. ネジ穴 20. SO-DIMM スロット 21. HDD/SSD用2.5インチドライブベイ

22. Mini-PCI Express カード LED インジケータ図 23. ブルーリング LEDオン システムオン LEDオフ システムオフ **EDがゆっくり点滅 システムはスタンバイ** ードです

> **Instalacja twardego dysku** 1. Zlokalizuj wspornik dysku twardego, usuń 4 śruby i zdejmij pokrywę dysku twardego, jak pokazano na obrazku poniżej. 2. Wstaw 2,5-calowy dysk twardy SATA do gniazda delikatnie wsuń do złącza. 3. Zamocuj ponownie pokrywę i dokręć śruby.<br>Uwaga: Ze wzgledu na 9.5 mm limit wysokości dysku twar-

한국의

앞면 1. 6-in-1 메모리 슬롯 2. 추가 드라이브

3. 추가 드라이브 응급 제거 핀-홀 4. 추가 드라이브 활성화 표시등 5. 추가 드라이브 꺼냄 6. USB 2.0 포트

7. USB 3.0 포트 8. 헤드폰/오디오 잭 --<br>9. 마이크로폰 잭 10. 전원 버튼 뒷면 11. USB 3.0 포트 12. 인터넷 포트

13. 콤보 eSATA 3.0 Gb/s / USB 2.0 포트 18. Power input (DC19V) 추가사항: 쉬운 업그레이드를 위한 디자인으로, 일부 커넥터

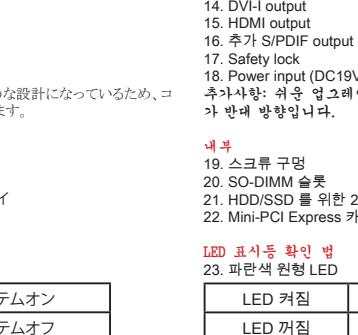

내부 19. 스크류 구멍 20. SO-DIMM 슬롯 21. HDD/SSD 를 위한 2.5-inch 드라이브 공간 22. Mini-PCI Express 카드 LED 표시등 확인 법 23. 파란색 원형 LED

3. Štrbina pre núdzové vysunutie optickej mechaniky 4. Indikátor aktivity optickej mechaniky . Tlačidlo vysunutia optickej mechanik 6. USB 2.0 port 7. USB 3.0 port 8. Zvukový výstup 9. Vstup pre mikrofón 10. Tlačidlo zapnutia **Zadný pohľad** 11. USB 3.0 port 12. Ethernet port . Kombinovaný eSATA 3.0 Gb/s / USB 2.0 port

LED 켜짐 전원 켜짐 LED 꺼짐 | 전원 꺼짐 LED 점멸 대기 모드 추가사항: 파란색 원형 LED는 시스템 BIOS에 의해 항시 꺼짐 상태로 전환 가능합니다. 24. WiFi 표시등 25. HDD 표시등 26. 전원 On/Off 표시등

> **Personalização do Blu-ray ZOTAC ZBOX** . Retire os 6 parafusos que fixam o revestimento inferior. 2. Retire lentamente o revestimento como é mostrado na imagem a seguir.

8. Výstupní konektor pro sluchátka/audio 9. Konektor pro mikrofon 10. Tlačítko k zapnutí a vypnutí

14. Výstup DVI-15. Výstup HDMI 16. Optický výstup S/PDIF 17. Bezpečnostní zámek 18. Napájecí konektor (ss 19 V)

LED svítí | Systém je zapnutý LED nesvítí | Systém je vypnutý LED pomalu bliká Systém je v pohotovostním režimu

> *módulos de memória DDR3 SO-DIMM. Pelo menos deverá instalar um módulo em uma das duas ranhuras.* **Instalação do disco duro** natura do disco da comunidade do disco duro, retire os 4 parafusos e remova o revestimento do disco duro, como é mostrado na imagem a

 seguir. 2. Insira um disco duro SATA de 2,5" na ranhura e deslize-lo evemente no conector. 3. Instale de novo o revestimento e os parafusos. *Observação: Devido aos 9.5 mm de limite de altura do disco* 

*duro, a ZOTAC ZBOX Blu-ray não é compatível com drives de 12,5 mm de altura.*  **Instalação do cartão Mini-PCI Express** 1. Localize a ranhura Mini-PCI Express e insira um cartão Mini-PCI

 Express na ranhura em um ângulo de 45 graus. 2. Pressione levemente com um dedo no cartão Mini-PCI Express e ssegure os parafuso 3. (Opcional) Conecte os cabos WiFi ao cartão Mini-PCI Express.

**Instalação do módulo de memória** 1. Localize as ranhuras da memória SO-DIMM e insira na ranhura um módulo de memória SO-DIMM, em ângulo de 45 graus. *Observação: Se for instalar dois módulos de memória SO-DIMM, insira primeiro um módulo na ranhura inferior.* 2. Pressione levemente o módulo de memória até que ele encaixe no lugar apropriado com os braços da ranhura da memória. 3. Repita os passos 1 e 2 para instalar o segundo módulo de memória. *Observação: A ZOTAC ZBOX Blu-ray tem espaço para dois*  модуль памяти.

**Português Vista frontal** 1. Ranhura da leitora do cartão de memória 6 em 1 2. Drive óptico 3. Orifício para extração de emergência do drive óptico 4. Indicador de atividade do drive óptico 5. Botão de extração do drive óptico 6. Porto USB 2.0 7. Porto USB 3.0 8. Conector do fone/áudio 9. Conector para microfone 10. Botão para ligar **Vista posterior** 11. Porto USB 3.0 12. Porto Ethernet 13. Combo porto eSATA 3.0 Gb/s / USB 2.0 14. Saída DVI-I 15. Saída HDMI 16. Saída óptica S/PDIF 17. Fecho de segurança 18. Entrada de alimentação [DC19V] *Observação: Devido ao desenho especial para obter uma simples atualização, alguns conectores foram colocados de forma invertida.* **Vista aberta**

19. Orifícios enroscados 20. Ranhuras SO-DIMM 21. Baía de unidade de disco de 2,5" para HDD/SSD 22. Cartão Mini-PCI Express **Ilustração do indicador LED** 23. Anel azul

8. Fejhallgató / Audio kimeneti jack 9. MIkrofon jack 10. Bekapcsoló gomb **Hátsó nézet:**

> 24. Indicador de Estado WiFi 25. Indicador de Estado HDD 26. Indicador de Ligado/Desligado

1. USB 3.0 port 12. Hálózati port 13. eSATA 3.0 Gb/s / USB 2.0 port 14. DVI-I kimenet 15. HDMI kimenet 16. Optikai S/PDIF kimenet 17. Kensington lock 18. Tápcsatlakozó (DC19V)

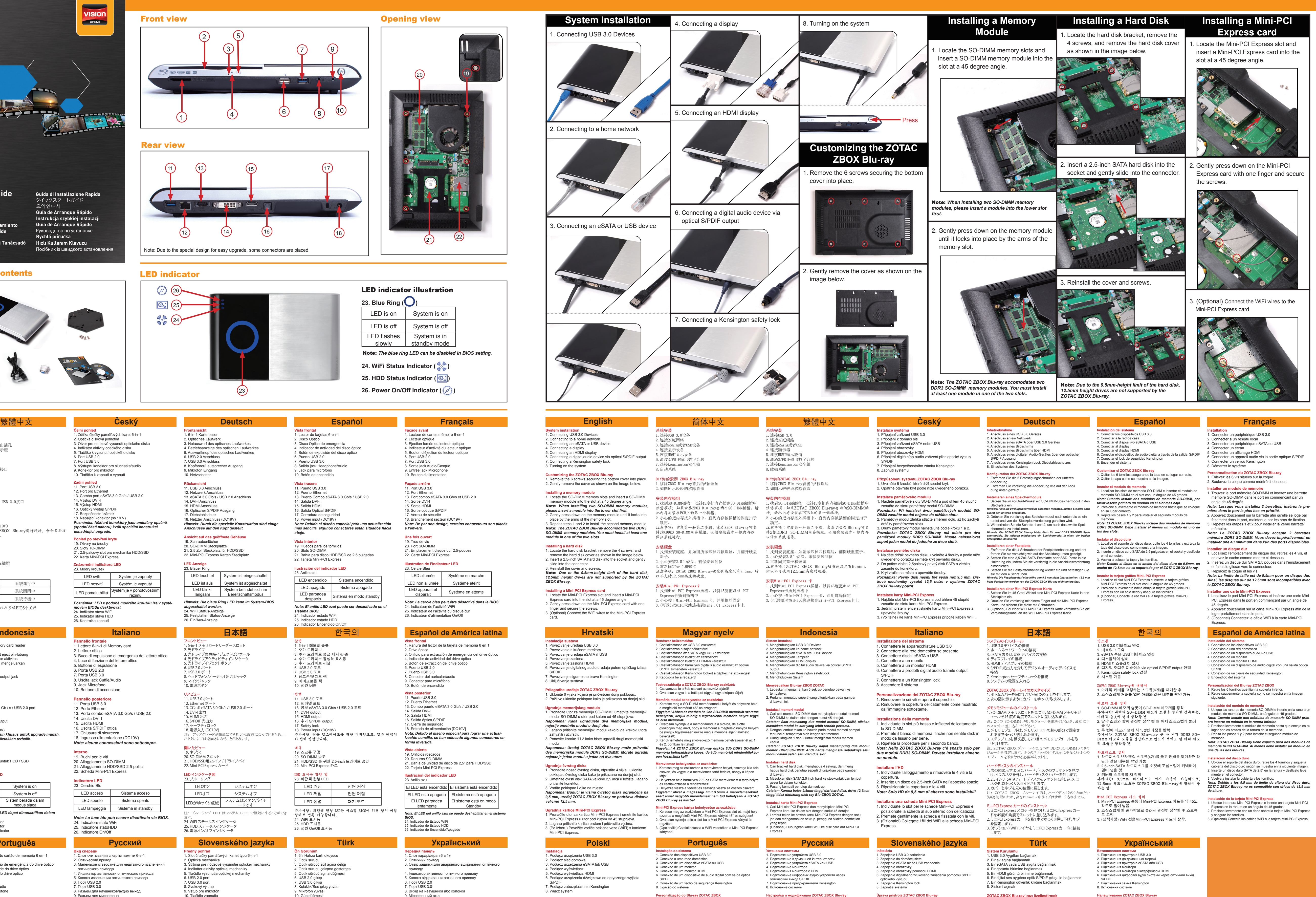

**LED állapotjelzése** 23. Kék LED LED bekapcsolva | Rendszer akítv LED kikapcsolva | Rendszer nem működik LED lassan villog | Standby mód *Figyelem! A kék visszajelzőt a BIOS beállításokban ki***<br>***lehet kapcsolni!***<br>24. WiFi statusz** 

1. Снимите 6 винтов, держащих крышку устройства. 2. Аккуратно снимите крышку, как показано на рисунке.

**Установка модуля памяти**

тепле педести с .<br>ПЫШИТЕ ШЕЛЧОК

*Внимание: ZOTAC ZBOX Blu-ray допускает установку двух модулей памяти DDR3 SO-DIMM. Необходимо установить хотя бы один модуль в один из двух слотов.*

3. Заново установите крышку и винты.<br>**Внимание: жесткие диски высотой 12.5 мм не могут<br>быть установлены, так как ZOTAC ZBOX Blu-ray имеет<br>ограничение по высоте жесткого диска, равное 9.5 мм.** 

**Установка жесткого диска**

**Установка карты Mini-PCI Express**

1. Установите карту Mini-PCI Express в соответствующий слот Mini-PCI Express под углом 45 градусов. 2. Аккуратно надавите на карту Mini-PCI Express одним пальцем и закрепите винтами. 3. (Опционально) Подсоедините провода WiFi к карте Mini-PCI Express.

**Русский**

**Вид спереди** 1. Слот считывания с карты памяти 6-в-1

2. Оптический привод

7. Порт USB 3.0

8. Разъем для наушников/аудио выход 9. Разъем для микрофона 10. Кнопка включения

12. Порт Ethernet 13. Комбинированный порт eSATA 3.0 Gb/s / USB 2.0 14. Выход DVI-I

15. Выход HDMI 16. Оптический выход S/PDIF 17. Предохранитель 18. Разъем питания (DC19V)

*перевернуты.* **Вид в открытом состоянии**

19. Отверстия для винтов 20. Слоты SO-DIMM 21. Место для 2.5-дюймового диска HDD/SSD

22. Карта Mini-PCI Express **Установка индикатора LED** 23. Синий круг

LED светится Система включена LED не светится Система выключена LED медленно мигает Система находится в<br>режиме ожидания *Внимание: Светящийся синий индикатор LED может быть* 

 $\sim$   $\sim$   $\sim$ 

*отключен в BIOS системы.* 24. Индикатор статуса WiFi 25. Индикатор статуса HDD 26. Индикатор Включения/Выключения

## **Türk Ön Görünüm** 1. 6'lı Hafıza kartı okuyucu

2. Optik sürücü

3. Optik sürücü acil açma deliği 4. Optik sürücü calısma gösterg 5. Optik sürücü açma düğmesi 8. Kulaklık/Ses çıkış yuvası

6. USB 2.0 çıkışı 7. USB 3.0 çıkışı

9. Mikrofon yuvası 10. Güç düğmesi **Arka Görünüm** 11. USB 3.0 çıkışı

12. Ethernet çıkışı 13. Combo eSATA 3.0 Gb/s / USB 2.0 çıkışı 16. Optik S/PDIF çıkışı

14. DVI-I çıkışı 15. HDMI çıkışı

17. Güvenlik kilidi

**Açık Görünüm**

19. Vida delikleri 20. SO-DIMM yuvalaro 21. HDD/SSD için 2.5-inç sürücü yuvası

22. Mini-PCI Express kart **LED gösterge indicator illüstrasyon** 23. Mavi halka 4. WiFi durum göstergesi 5. HDD durum göstergesi 26. Güç açık kapalı göstergesi

*Примітка: Система ZOTAC ZBOX Blu-ray має два слоти для пам'яті DDR3 SO-DIMM. Ви маєте встановити щонайменше один модуль пам'яті в один з цих двох слотів.* **Встановлення жорсткого диску**

1. Знайдіть місце кріплення для жорсткого диску, відкрутіть 4 гвинта та видаліть кришку для жорсткого диска, як це зображено на малюнку нижче. 2. Вставте 2.5-дюймовий жорсткий диск з інтерфейсом SATA на його місце та обережно підсуньте його у напрямку конектора SATA.

**Встановлення карти Mini-PCI Express** 1. Знайдіть слот Mini-PCI Express та вставте карту Mini-PCI Express в цей слот під кутом 45 градусів. 2. Обережно натисніть на карту Mini-PCI Express одним пальцем

**Український Передня панель** 1. Слот кардрідера «6 в 1» 2. Оптичний привод 3. Отвір защіпки для аварійного відкривання оптичног приводу 4. Індикатор активності оптичного приводу 5. Кнопка відкривання оптичного приводу 6. Порт USB 2.0 7. Порт USB 3.0 8. Вихід на навушники або колонки 9. Мікрофонний вхід 10. Кнопка включення **Задня панель** 1. Порт USB 3.0<br>2. Порт Ethernet 12. Порт Ethernet 13. Сумісний порт eSATA 3.0 Гб/с та USB 2.0 14. Вихід DVI-I

15. Вихід HDMI 16. Оптичний вихід S/PDIF 17. Замок безпеки 18. Вхід для живлення (DC19V) *Примітка: Через спеціальний дизайн системи, розрахований на простий апгрейду, деякі з конекторів розташовані догори ногами.*

## **Відкритий корпус** 19. Отвори для гвинтів 20. Слоти пам'яті SO-DIMM 21. 2.5-дюймовий відсік для HDD/SSD

*в системному BIOS.* 24. Індикатор стану WiFi 25. Індикатор стану HDD 26. Індикатор вкл./викл.

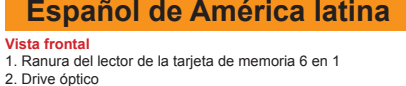

3. Orificio para extracción de emergencia del drive óptico 4. Indicador de actividad del drive óptico 5. Botón de extracción del drive óptico 6. Puerto USB 2.0 7. Puerto USB 3.0 8. Conector del auricular/audio 9. Conector para micrófono 10. Botón de encendido **Vista posterior** 11. Puerto USB 3.0 2. Puerto Ethernet 13. Combo puerto eSATA 3.0 Gb/s / USB 2.0 14. Salida DVI-I

15. Salida HDMI 16. Salida óptica S/PDIF 7. Cierre de seguridad 18. Entrada de alimentación [DC19V] *Nota: Debido al diseño especial para lograr una actualización sencilla, se han colocado algunos conectores en forma invertida.*

### **Vista abierta** 19. Orificios roscados 20. Ranuras SO-DIMM 21. Bahía de unidad de disco de 2,5" para HDD/SSD 22. Tarjeta Mini-PCI Express **Ilustración del indicador LED**

### *BIOS.* 24. Indicador de Estado WiFi 25. Indicador de Estado HDD 26. Indicador de Encendido/Apagado

**Bir hafıza modülü takılması**

1. SO-DIMM bellek yuvasını bulun ve bir SO-DIMM bellek modülünü 45 derece açı ile yerleştirin. *Not: İki adet SO-DIMM bellek modülü yerleştirirken lütfen* 

2. Hafifçe belleği yuvaya doğru bastırarak yandaki kilitlerin kapandığından emin olun. 3. 1 ve 2. adımları takip ederek diğer modülü takınız. *Not: ZOTAC ZBOX Blu-ray iki adet DDR3 SO-DIMM bellek takılabilecek alana sahiptir. Bu iki yuvadan birine en az bir* 

*adet bellek takılmalıdır.* **Bir sabit disk takılması**

1. Sabit disk braketini bulun ve 4 adet vidayı söküp sabit disk

 kapağını aşağıdaki resimdeki gibi çıkarın. 2. Bir 2.5-inç SATA sabit diski sokete yerleştirerek hafifçe

bağlantı yerine takın.

3. Kapağı ve vidaları geri takın. *Not: 9.5mm-sabit disk yüksekliği limitinden dolayı, 12.5mm yüksekliğindeki sürücüler ZOTAC ZBOX Blu-ray tarafından* 

1. Mini-PCI Express yuvasını bulun ve 45 derece açı ile bir Mini- PCI Express kart takın. 2. Hafifçe bir parmağınız ile Mini-PCI Express karta bastırarak

 kilitleri oturtunuz. 3. (Opsiyonel) WiFi kablolarını Mini-PCI Express karta bağlayınız.

# 前視圖 1.6合1讀卡器

2.光碟驅動器 3.光碟驅動器緊急退出插孔 4.光碟驅動器裝態指示燈 5.光碟驅動器退出鍵 6.USB 2.0 7.USB 3.0 8.耳機、立體聲輸出接口 9.咪高風接口 10.電源鍵

後視圖 11.USB 3.0端口 12.以太網接口 13.eSATA 3.0 Gb/s、USB 2.0接口 14.DVI-I 接口 15.HDMI接口 16.光纖 S/PDIF接口

22.Mini-PCI Express插槽 LED指示燈說明 23.藍光圈 LED 長亮 | 系統運行中 LED 長關 | 系統關閉中 LED 緩慢閃爍 | 系統待機中 注意事项:蓝光圈可以在系统BIOS中关闭 24.WiFi狀態燈 25.硬盤讀寫狀態燈

## 26.開關機狀態燈

## **Español Vista frontal** 1. Lector de tarjetas 6-en-1

2. Disco Optico

3. Disco Optico de emergencia 4. Indicador de actividad del disco óptico 5. Botón de expulsión del disco óptico 8. Salida jack Headphone/Audio 9. Jack para micrófono 10. Botón de encendido

6. Puerto USB 2.0 7. Puerto USB 3.0

> *ilk önce alt yuvayı kullanınız.* 1. Nájdite SO-DIMM pamäťové sloty a opatrne do nich vložte *Upozornenie: Ak váš ZOTAC ZBOX má dve SO-DIMM pamäťové sloty, vložte prvý modul najskôr do spodného slotu.* 2. Následne jemne zatlačte za rohy pamäťového modulu, až pokiaľ

**Vista trasera** 11. Puerto USB 3.0 12. Puerto Ethernet

13. Puerto Combo eSATA 3.0 Gb/s / USB 2.0

16. Salida Optical S/PDIF 17. Cerradura de seguridad 1. Power input (DC19V) *Nota: Debido al diseño especial para una actualización más sencilla, algunos conectores están situados hacia* 

*abajo.*

20. Slots SO-DIMM

**Vista interior** 19. Huecos para los tornillos 21. Bahía para disco HDD/SSD de 2.5 pulgadas 22. Tarjeta Mini-PCI Express

23. Anillo azul

*sistema BIOS.*

1. Gniazdo czytnika kart pamięci 6-w-1 2. Napęd optyczny 3. Awaryjne wysuwanie napędu optycznego 4. Wskaźnik aktywności napędu optycznego 5. Przycisk wysuwania napędu optycznego 6. Port USB 2.0 7. Port USB 3.0 8. Wyjście słuchawkowe/wyjście audio jack 9. Gniazdo mikrofonu 0. Przycisk zasilania **Widok z tyłu**

11. Port USB 3.0 12. Port Ethernet 13. Port Combo eSATA 3.0 Gb/s / USB 2.0 14. Wyjście DVI-I 15. Wyjście HDMI 16. Wyjście optyczne S/PDIF 17. Blokada bezpieczeństwa 18. Zasilanie (DC19V)

*Uwaga: Ze względu na specjalną konstrukcję ułatwiającą rozbudowę, niektóre złącza znajdują się do góry nogami.* **Widok wnętrza** 19. Mocowanie śrub 20. Gniazda pamięci SO-DIMM 21. Kieszeń 2.5" HDD/SSD

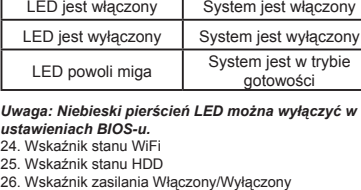

### **Modyfikacja ZOTAC ZBOX** . Usuń 6 śrub mocujących dolną obudowę 2. Delikatnie zdejmij obudowę, jak pokazano na obrazku poniżej.

**Instalacja modułów pamięci** 1. Odszukaj gniazda pamięci SO-DIMM i włóż moduł pamięci SO-DIMM do gniazda pod kątem 45 stopni. *Uwaga: W przypadku instalacji dwóch modułów pamięci SO-DIMM, pierwszy moduł włóż do dolnego gniazda.* 2. Delikatnie dociśnij moduł pamięci, aż zostanie zablokowany w gnieździe pamięci 3. Powtórz kroki 1 i 2, aby zainstalować drugi moduł pamięci. *Uwaga: ZOTAC ZBOX Blu-ray jest wyposażony w dwa moduły pamięci DDR3 SO-DIMM. Należy zainstalować przynajmniej jeden moduł, w jednym z dwóch gniazd.*

*Uwaga: Ze względu na 9,5 mm limit wysokości dysku twar-dego, napędy o wysokości 12.5 mm nie są obsługiwane przez ZOTAC ZBOX Blu-ray.* **Instalacja kart Mini-PCI Express** 1. Znajdź gniazdo Mini-PCI Express i włóż kartę Mini-PCI

 Express do gniazda pod kątem 45 stopni. 2. Delikatnie dociśnij kartę Mini-PCI Express jednym palcem i zabezpiecz śrubar 3. (Opcjonalnie) Podłącz WiFi do karty Mini-PCI Express.

**Inštalácia pamäťových modulov**

pamäťové moduly v 45° uhle.

 pevne nezapadne istiaci mechanizmus. 3. Opakujte predchádzajúce kroky pre inštaláciu druhého

 pamäťového modulu. *Upozornenie: ZOTAC ZBOX Blu-ray je vybavený dvoma slotmi pre DDR3 SO-DIMM pamäťové moduly. Je nutné použiť aspoň jeden pamäťový modul pre správnu funkčnosť.*

**Inštalácia pevného disku** 1. Nájdite krytku pevného disku, opatrne odmontujte štyri skrutky a odstráňte krytku pevného disku tak, ako je to znázornené na obrázku. 2. Vložte 2.5" SATA pevný disk a jemne zatlačte pre zasunutie

 konektora. 3. Zasuňte plastovú časť a pripevnite skrutky. *Upozornenie: Kvôli limitu v podobe vnútornej výške 9,5 mm, nie je možné použiť pevné disky s výškou 12,5 mm.*

**Inštalácia Mini-PCI Express karty**

1. Do Mini-PCI Express slotu opatrne vložte Mini-PCI Express kartu pod 45° uhlom. 2. Jemne zatlačte Mini-PCI Express kartu jedným prstom a pripevnite skrutky. 3. (Voliteľné) Zapojte káble z WiFi antény do vašej Mini-PCI Express karty.

### **Slovenského jazyka Predný pohľad** 1. Slot čítačky pamäťových kariet typu 6–in-1 2. Optická mechanika

l

14. DVI-I výstup 15. HDMI výstup 16. Optický S/PDIF výstup 17. Kensington lock 18. Konektor napájania (DC19V) *Upozornenie: Kvôli upravenému di jednoduchšie rozšírenie systému, sú niektoré konektory* 

*umiestnené v obrátenom smere.* **Otvorený ZBOX** 19. Skrutky 20. SO-DIMM pamäťové sloty

### 21. Miesto pre 2,5" HDD/SSD 22. Mini-PCI Express karta

**LED indikácia** 23. Modrý kruh LED svieti Prístroj je v prevádzke LED nesvieti | Prístroj je vypnutý LED pomaly bliká | Prístroj je v standby móde | *Upozornenie: Modrú LED diódu je možné vypnúť v nastavení BIOS.* 24. Stavová dióda WiFi

25. Stavová dióda pevného disku 26. Stavová dióda stavu prístroja

**Český**

**Čelní pohled** 1. Zdířka čtečky paměťových karet 6-in-1 2. Optická disková jednotka

**Polski Widok z przodu** 25. HDD statusz 26. Power ki/bekapcsolt állapot

3. Otvor pro nouzové vysunutí optického disku 4. Indikátor aktivity optického disku 5. Tlačítko k vysunutí optického disku 6. Port USB 2.0

7. Port USB 3.0

**Zadní pohled** 11. Port USB 3.0 12. Port pro Ethernet

13. Combo port eSATA 3.0 Gb/s / USB 2.0

*Poznámka: Některé konektory jsou umístěny opačně (spodní částí nahoru) kvůli speciální konstrukci* 

*usnadňující upgrade.* **Pohled po otevření krytu** 19. Otvory na šrouby 20. Sloty TO-DIMM

21. 2,5-palcový slot pro mechaniku HDD/SSD 22. Karta Mini-PCI Express

**Znázornění indikátoru LED** 23. Modrý kroužek

*Poznámka: LED v podobě modrého kroužku lze v systémovém BIOSu deaktivovat.* 24. Indikátor stavu WiFi 25. Indikátor stavu HDD 26. Kontrolka zapnutí

## **Magyar nyelv Elülső nézet:** 1. 6-az-1ben kártyaolvasó 2. Optikai eszköz<br>3. Optikai eszköz vésznyitó 3. Optikai eszköz vésznyitó 4. Optikai eszköz állapotjelző 5. Optikai eszköz nyitó gomb 6. USB 2.0 port 7. USB 3.0 port

*Figyelem! A könnyebb szerelhetőség miatt egyes csatlakozások fejjel lefelé találhatóak!* **Nyitott állapotba ezt látja:** 19. Furatok 20. SO-DIMM memória slot-ok 21. 2.5"-os merevlemez hely HDD/SSD számára

22. Mini-PCI Express kártya

AMD E-350/D (Dual-core, 1.6 GHz)

AMD M1

Two 204-pin SO-DIMMs DDR3-1066, maximum up to 8 GB

AMD RADEON HD 6310 Graphics

One USB 2.0 & one combo eSATA / USB 2.0 port (wake-on-USB

supported), two USB 3.0 ports

Supports one 2.5-inch SATA HDD or SSD (height limit: 9.5 mm)

One combo eSATA / USB 2.0 port

Gigabit (10/100/1000Mbps) LAN, IEEE 802.3 compatible 802.11b/g/n compatible, Enhanced wireless security compatible

2-channel high-definition audio

DVD read and write compliant, max speed: 8X CD read and write compliant, max speed: 24X